# Seconde **Activité** expérimentale : **Fabriquer un thermomètre avec un microcontrôleur**

## **Problématique**

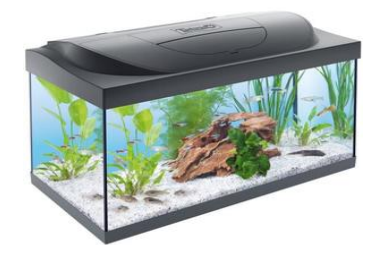

Juliette possède un aquarium avec un combattant. Ce poisson est assez frileux et Juliette souhaiterait mettre au point un dispositif qui produit un signal lumineux quand la température de l'eau descend en-dessous de 20°C.

Son père a réalisé un montage en utilisant un microcontrôleur, il a aussi commencé le programme pour le faire fonctionner.

Il reste à Juliette à trouver la relation mathématique qui relie la tension mesurée à l'entrée du microcontrôleur avec la température puis à la rentrer dans le programme.

## **Document 1 : la thermistance**

La thermistance est une résistance dont la valeur varie en fonction de la température.

## **Document 2 : le microcontrôleur**

Un microcontrôleur est un circuit intégré qui rassemble les éléments essentiels d'un ordinateur : processeur, mémoires, interfaces d'entrées-sorties.

Il peut récupérer les informations issues d'un capteur, et les transformer en différentes actions grâce à un programme informatique.

On peut résumer son fonctionnement avec le schéma suivant :

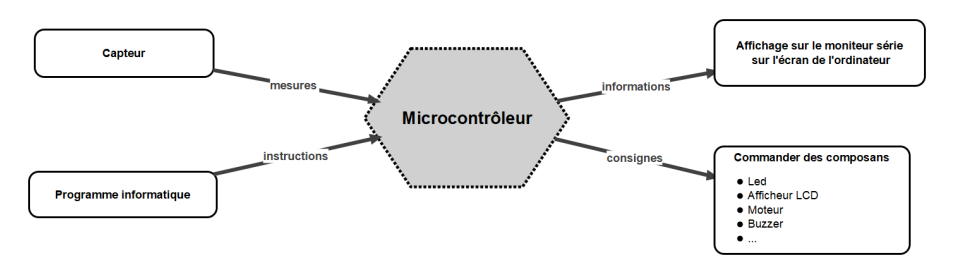

#### **Document 3 : le montage réalisé**

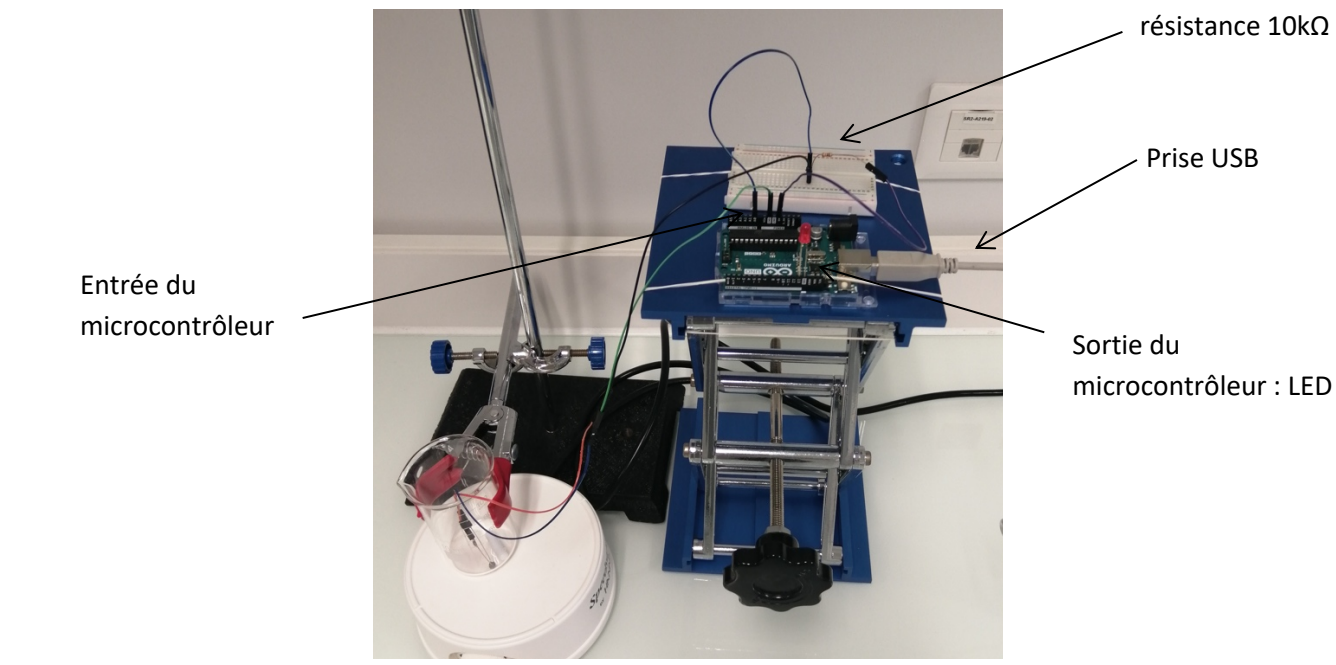

Le microcontrôleur joue le rôle de générateur entre la borne 5V qui correspond à la borne **+** et la borne GND qui correspond à la borne **–** ou 0V. Il permet aussi de mesurer la tension (**U**) entre l'entrée A0 et la borne GND.

## **Document 4 : le logiciel Arduino**

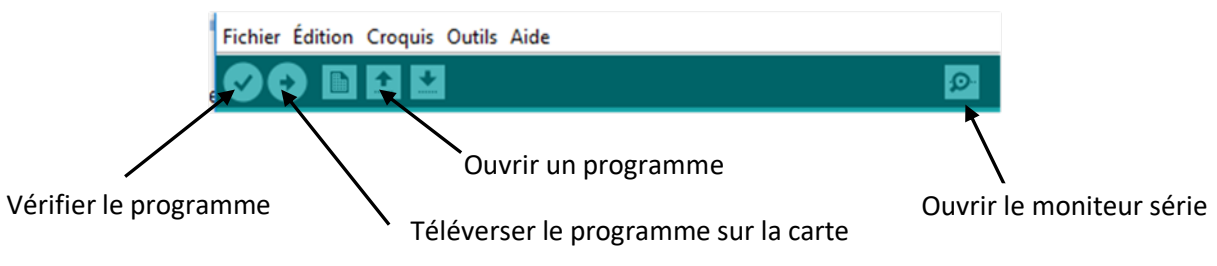

 $\rightarrow$  Aide pour inscrire les opérateurs mathématiques dans le programme :

- **>=** pour supérieur ou égal ; **<=** pour inférieur ou égal ; **==** pour égal
- $\rightarrow$  Pour écrire un nombre décimal on emploie le point «  $\cdot$  » à la place de la virgule «  $\cdot$  ».

# **Travail n°1 :**

Réaliser le protocole suivant :

- § brancher la carte UNO en USB sur l'ordinateur
- démarrer le logiciel Arduino
- § ouvrir le programme CTN.ino qui se trouve dans l'atelier de la classe
- afficher le moniteur série
- § plonger la thermistance dans un bécher d'eau
- § téléverser le programme sur la carte UNO

Observer l'écran série. Quelles informations sont données ? Cela donne-t-il satisfaction ?

# Travail n°2 :

- 1. Réaliser le protocole suivant :
	- verser de l'eau dans le bécher et placer le bécher sous agitation
	- vérifier que la thermistance ne touche pas le fond
	- § placer le thermomètre dans l'eau
	- lire la tension indiquée dans le moniteur série
	- § compléter le tableau de mesures ci-dessous pour des températures comprises entre 10°C et 50°C

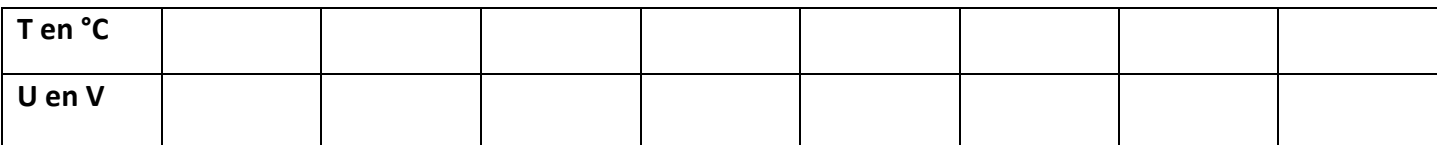

- 2. Dans l'atelier scientifique (ESAO-PHY), représenter graphiquement en la température **T** en fonction de la tension **U.**
- 3. Modéliser la courbe par une droite affine appelée droite d'étalonnage et noter son équation.

# Travail n°3 :

- 1. Modifier le programme en utilisant l'équation de la droite d'étalonnage.
- 2. Modifier à nouveau le programme en précisant la condition d'allumage ou d'extinction de la LED.
- 3. Enregistrer le programme modifié sous le nom CTNaquarium.ino dans votre espace personnel.
- 4. Vérifier le bon fonctionnement du dispositif en testant l'eau de l'aquarium fournie par le professeur.